# SCROWCON **CONNECT GO**

## Implementation Guide

2

## 1 Welcome pack sent to you

You are loaded onto our system and a welcome pack is sent to you containing Contract, Data Processing Agreement and Set-up Form.

### You complete the Set-up Form and Sign Contract and DPA

Using the form and the details you provide, we can tailor your portal's hierarchy to reflect your business's structure and add registered users.

The contract states both of our responsibilities to ensure your data is safe.

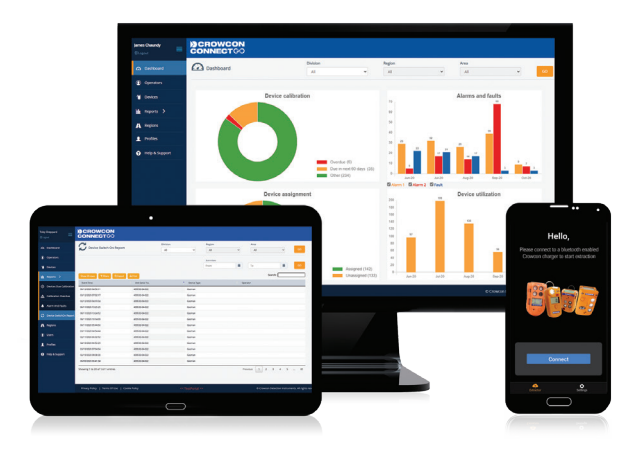

#### Thank you for choosing Crowcon Connect as your gas safety compliance and insight solution.

We are excited to help your business to improve efficiency, compliance and safety.

We want to work with you to get you up and running with your portal as soon as possible. Below outlines the simple steps needed to Go Live with Crowcon Connect.

Bespoke portal

Our technical team will set up a bespoke version of the Crowcon

Connect portal for you.

4

set-up

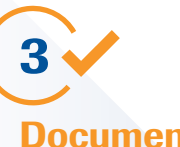

#### **Documents** returned

Once the form is complete and contract signed, we will acknowledge that the forms and contract are accepted, with a timeline of activities to happen before Go-Live.

Once your Crowcon Connect portal is live and your business is up and running, please feel free to contact us for any further assistance or support.

We are always happy to help with any queries or requirements.

#### **DEROWCON CONNECT(%)**

#### Record, Analyse, Act The gas safety and compliance insight solution

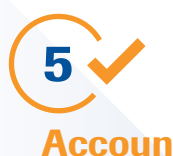

#### Account creation

The welcome emails will also contain download links to our PC, Android and iOS based auto upload software.

E-mails will be sent to those with viewing licences prompting them to create accounts and set a password.

Invoice to be sent same day, as per your normal payment terms.

6

GO LIVE!

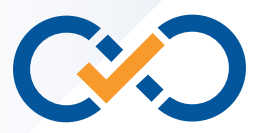

Talk to Crowcon

#### Call us: +44 (0)1235 557700

E-mail us: hello@crowcon.com

Visit our website: www.crowcon.com

© 2020 Crowcon Detection Instruments Limited